# **ínateck**

# **Supplementary Manual**

BCST-50 Barcode Scanner

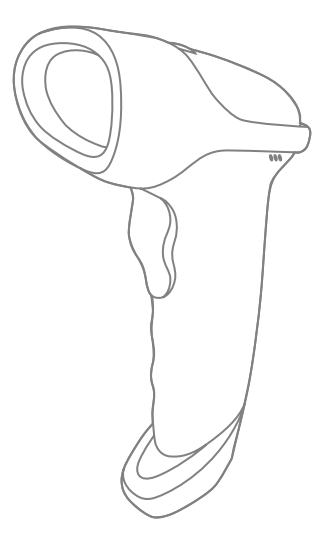

Español

# Índice

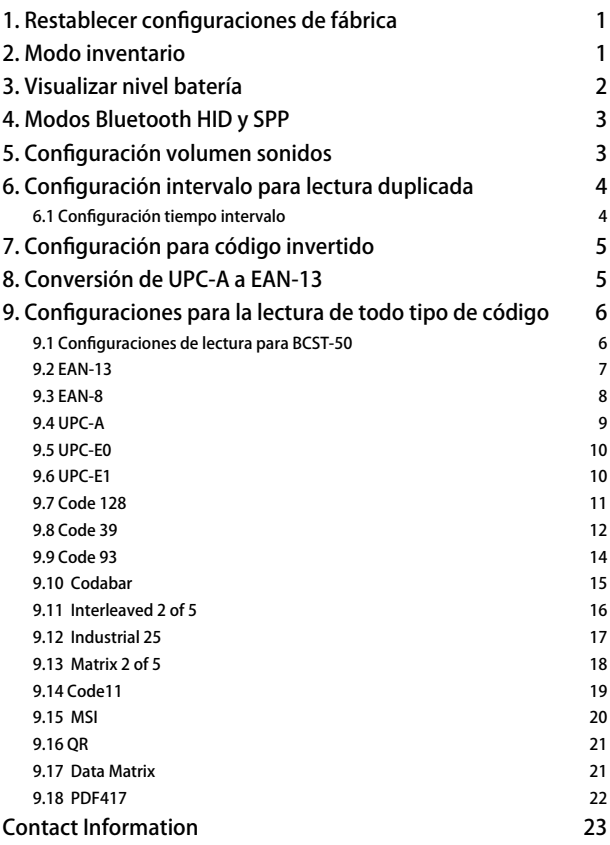

<span id="page-2-0"></span>Nota: La configuración de fábrica está marcada con un asterisco '\*'.

## 1. Restablecer configuraciones de fábrica

1.1 Si una función se configura por medio de un código 1D, es posible restablecer las configuraciones de fábrica escaneando el código siguiente

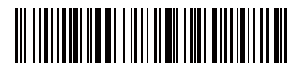

Restablecer configuraciones de fábrica

1.2 Si una función se configura por medio de un código bidimensional, es posible restablecer las configuraciones de fábrica escaneando el código bidimensional siguiente

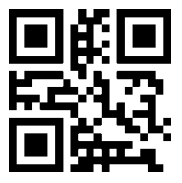

Restablecer configuraciones de fábrica Guardar Configuración

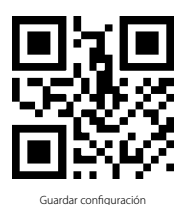

## 2. Modo inventario

Si se quiere mantener los códigos de barras en la memoria del buffer para cargarlos más de una vez, es suficiente activar la modalidad inventario. En el modo inventario, el lector BCST-50 cuenta automáticamente el número de códigos de barras. El usuario puede usar el modo inventario para guardar en la memoria buffer del lector BCST-50 los códigos de barras leídos y luego cargarlos en el ordenador en lotes (batches). El utente no tiene restricciones de tiempo o de distancia para transferir los datos. La cronología de los datos en el buffer puede ser cancelada según las exigencias. A seguir, más detalles sobre el uso de este modo.

1) Escanear el código de barras "Modo inventario" para activar la función

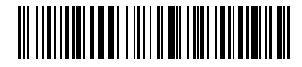

Modo inventario

<span id="page-3-0"></span>2) Para cargar los códigos de barras del buffer, escanear "Carga datos". Sólo en modo inventario.

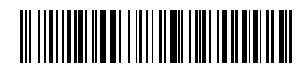

Carga datos. Sólo en modo inventario

3) Para cargar el número de los códigos de barras que se han leído, escanear el código de barras "Cargar el número de los códigos de barras leídos (Sólo en modo inventario)"

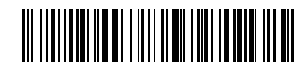

Cargar el número de los códigos de barras leídos (Sólo en modo inventario)

4) Escanear el código de barras "Borrar códigos de barras en el buffer (Sólo en modo inventario)"

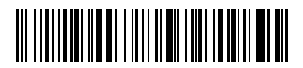

Borrar códigos de barras en el buffer (Sólo en modo inventario)

5) Para volver al modo normal, escanear el código de barras correspondiente

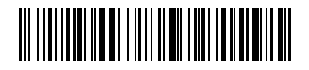

(\*) Volver a modo Normal

3. Visualizar nivel batería

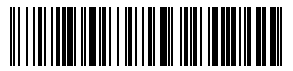

Visualizar nivel batería

## <span id="page-4-0"></span>4. Modos Bluetooth HID y SPP

El lector BCST-50 viene con un Bluetooth compatible con la trasnferencia de datos en los dos modos HID y SPP. En modo HID, el lector se conecta al teléfono o al ordenador automáticamente una vez que el emparejamiento se haya concluido con éxito. Para recibir las informaciones del código de barras es suficiente abrir un programa de texto en el ordenador/teléfono. En modo SPP, el lector BCST-50 puede conectarse al ordenador/teléfono, después de hacer el emparejamiento, sólo con el soporte de herramientas de depuración serial. Es necesario abrir el programa de depuración serial en el ordenador/teléfono y usarlo para recibir los códigos de barras. El lector BCST-50 funciona como default en modo HID. Es posible cambiar modo leyendo los códigos aquí abajo

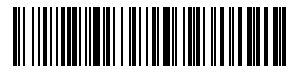

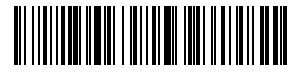

(\*) Activa modo HID

Activa modo SPP

## 5. Configuración volumen sonidos

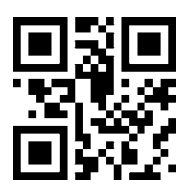

Sonido OFF

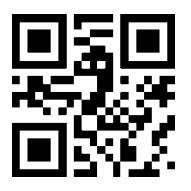

(\*) Sonido ON

# <span id="page-5-0"></span>6. Configuración intervalo para lectura duplicada

Con esta configuración es posible evitar una lectura doble, sobre todo si se trabaja en modo de lectura contínua o de auto inducción

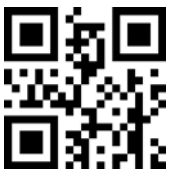

Activa configuración intervalo para lectura duplicada

## 6.1 Configuración tiempo intervalo

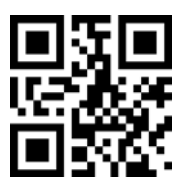

500ms

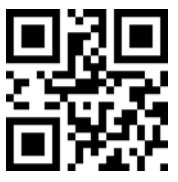

3000ms

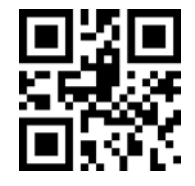

(\*)Desactiva configuración intervalo para lectura duplicada

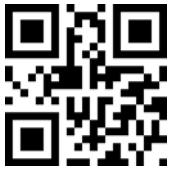

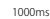

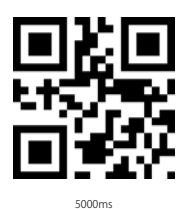

Ejemplo:

Para evitar que el lector lea un código dos veces en un intervalo de 1000ms, proceder de esta forma:

1. Escanear el código bidimensional "Activa configuración intervalo lectura duplicada"

2. Escanear el código bidimensional "1000ms"

Para restablecer las configuraciones de fábrica, escanear el código bidimensional " (\*) Desactiva configuración intervalo para lectura duplicada"

# <span id="page-6-0"></span>7. Configuración para código invertido

En algunos casos, las partes en blanco y las partes en negro de un código pueden estar invertidas. Para poder leer tanto los códigos normales como los códigos invertidos, configurar el lector de esta forma:

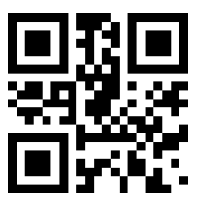

(\*) Desactiva lectura código de barras 1D invertido

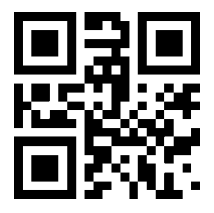

(\*) Desactiva lectura código de barras bidimensional invertido

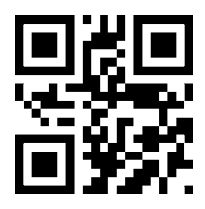

Activa lectura código de barras 1D invertido

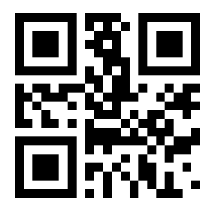

Activa lectura código de barras bidimensional invertido

# 8. Conversión de UPC-A a EAN-13

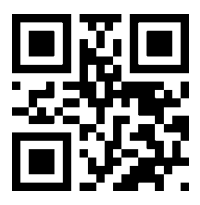

Activa UPC-A a EAN-13

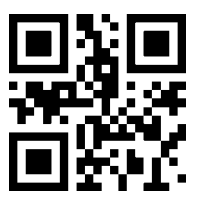

(\*) Desactiva UPC-A a EAN-13

## <span id="page-7-0"></span>9. Configuraciones para la lectura de todo tipo de código

#### 9.1 Configuraciones de lectura para BCST-50

El lector BCST-50 se puede configurar para escanear los códigos compatibles, o se puede configurar para no leer ningún tipo de código.

Escanear todos los tipos de códigos: el lector puede leer todos los tipos de códigos compatibles.

No leer ningún tipo de código: el lector puede leer sólo los códigos necesarios para la configuración.

Leer los códigos de default: algunos tipos códigos no se usan frecuentemente. La velocidad del lector puede aumentar si se desactivan estos códigos. El lector BCST-50 puede leer sólo los códigos de default. Para activar la lectura de todos los códigos, escanear "Leer todos los tipos de códigos"

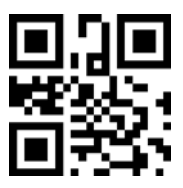

Leer todo los tipos de códigos

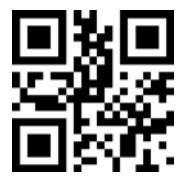

No leer ningún tipo de código

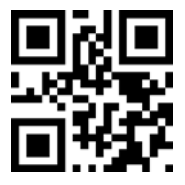

(\*)Leer códigos de default

#### <span id="page-8-0"></span>9.2 EAN-13

Para leer/no leer el código EAN-13, escanear el código bidimensional aquí abajo:

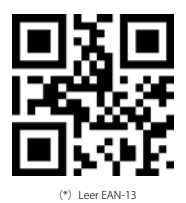

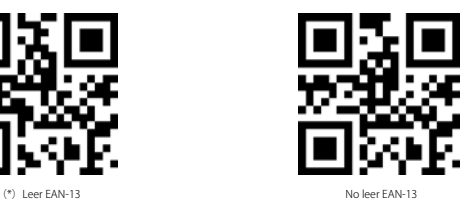

Para leer/no leer el código adicional de EAN-13, escaner, escanear el código bidimensional aquí abajo:

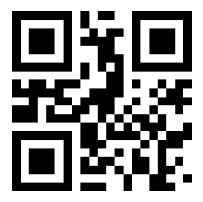

(\*)Desactivar código adicional de 2 caracteres

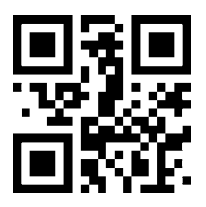

(\*)Desactivar código adicional de 5 caracteres

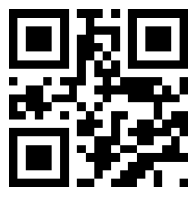

Activar código adicional de 2 caracteres

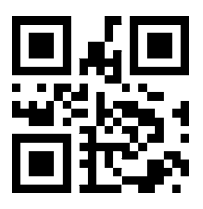

Activar código adicional de 5 caracteres

#### <span id="page-9-0"></span>9.3 EAN-8

Para leer/no leer el código EAN-8, escanear el código bidimensional aquí abajo:

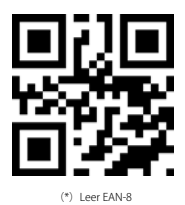

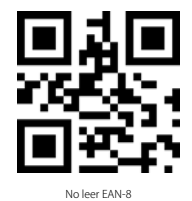

Para leer/no leer el código adicional de EAN-8, escanear el código bidimensional aquí abajo:

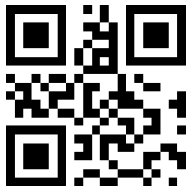

(\*)Desactivar código adicional de 2 caracteres

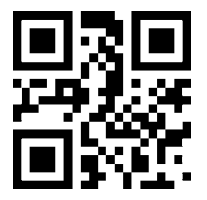

(\*) Desactivar código adicional de 5 caracteres

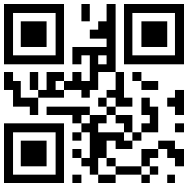

Activar código adicional de 2 caracteres

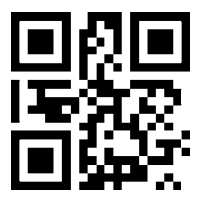

Activar código adicional de 5 caracteres

### <span id="page-10-0"></span>9.4 UPC-A

Para leer/no leer el código UPC-A, escanear el código bidimensional aquí abajo:

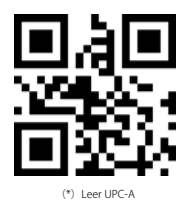

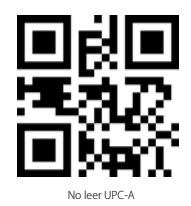

Para leer/no leer el código adicional de UPC-A, escanear el código bidimensional aquí abajo:

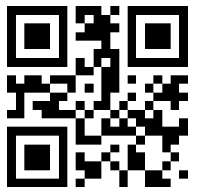

(\*)Desactivar código adicional de 2 caracteres

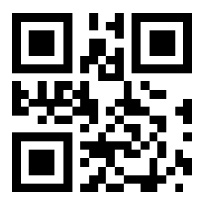

(\*)Desactivar código adicional de 5 caracteres

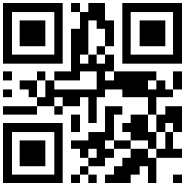

Activar código adicional de 2 caracteres

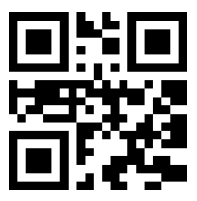

Activar código adicional de 5 caracteres

#### <span id="page-11-0"></span>9.5 UPC-E0

Para leer/no leer el código UPC-A, escanear el código bidimensional aquí abajo:

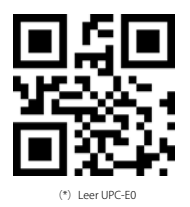

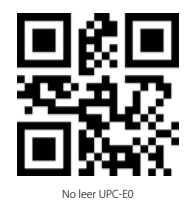

9.6 UPC-E1 Leer/no leer UPC-E1

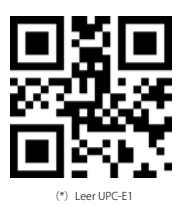

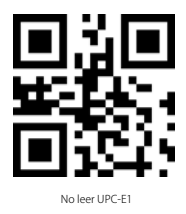

Para leer/no leer el código adicional de UPC-E1, escanear el código bidimensional aquí abajo:

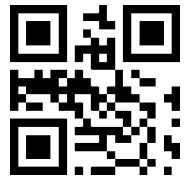

(\*)Desactivar código adicional de 2 caracteres

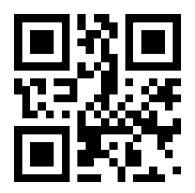

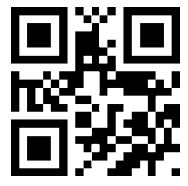

Activar código adicional de 2 caracteres

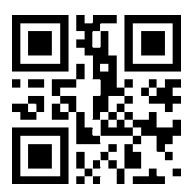

Activar código adicional de 5 caracteres

#### <span id="page-12-0"></span>9.7 Code 128

Para leer/no leer el código Code 128, escanear el código bidimensional aquí abajo:

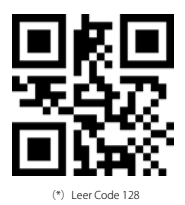

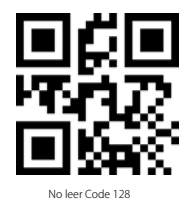

Para configurar el número mínimo de caracteres para el Code128, escanear los códigos bidimensionales aquí abajo:

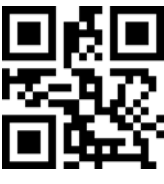

Número mínimo de caracteres 0

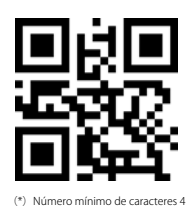

Para configurar el número máximo de caracteres para el Code128, escanear los códigos bidimensionales aquí abajo:

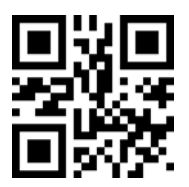

(\*) Número máximo de caracteres 32

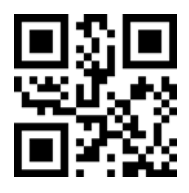

Número máximo de caracteres 255

#### <span id="page-13-0"></span>9.8 Code 39

Para leer/no leer el código Code39, escanear el código bidimensional aquí abajo:

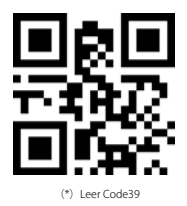

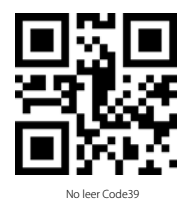

Para configurar el número mínimo de caracteres para el Code39, escanear los códigos bidimensionales aquí abajo:

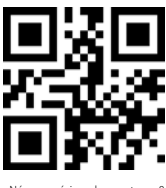

Número mínimo de caracteres 0

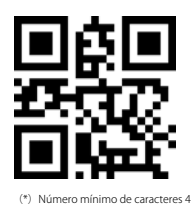

Para configurar el número máximo de caracteres para el Code39, escanear los códigos bidimensionales aquí abajo:

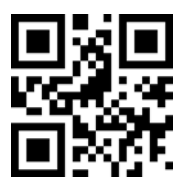

(\*) Número máximo de caracteres 32

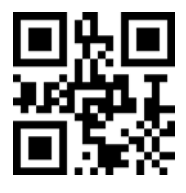

Número máximo de caracteres 255

Para configurar los caracteres de inicio y fin del Code39, leer los códigos bidimensionales aquí abajo:

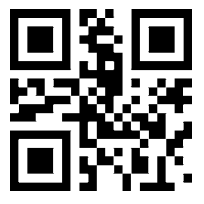

(\*) Excluir caracteres de inicio en el output

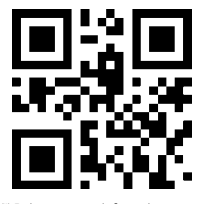

(\*) Excluir caracteres de fin en el output

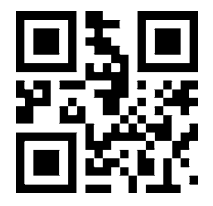

Incluir caracteres de inicio en el output

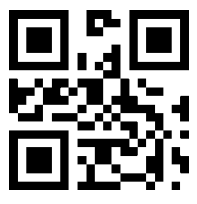

Incluir caracteres de fin en el output

Para leer/no leer el código Code 32, escanear los códigos bidimensionales aquí abajo:

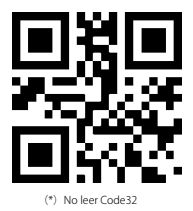

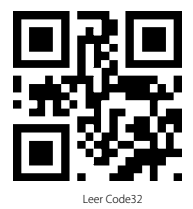

Para configurar Code 39 Full ascii, escanear el código bidimensional aquí abajo:

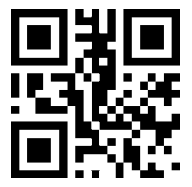

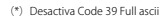

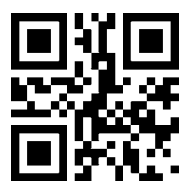

Activa Code 39 Full ascii

#### <span id="page-15-0"></span>9.9 Code 93

Para leer/no leer el código Code 93, escanear los códigos bidimensionales aquí abajo:

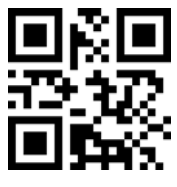

(\*)Leer Code 93

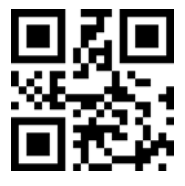

No leer Code 93

Para configurar el número mínimo de caracteres para el Code 93, escanear los códigos bidimensionales aquí abajo:

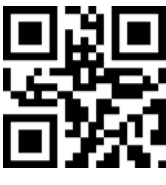

Número mínimo de caracteres 0

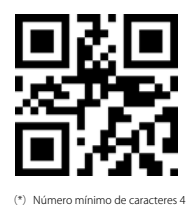

Para configurar el número máximo de caracteres para el Code 93, escanear los códigos bidimensionales aquí abajo:

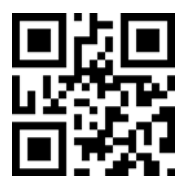

(\*) Número máximo de caracteres 32

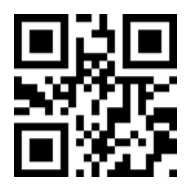

Número máximo de caracteres 255

## <span id="page-16-0"></span>9.10 Codabar

Para leer/no leer el código Codabar, escanear los códigos bidimensionales aquí abajo:

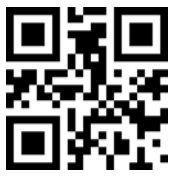

(\*)Leer Codebar

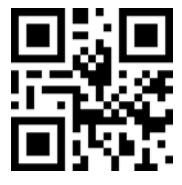

No leer Codebar

Para configurar los caracteres iniciales y finales del Codabar, leer los códigos bidimensionales aquí abajo:

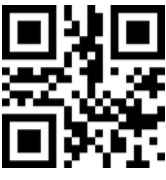

Activa caracteres de inicio y fin

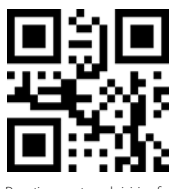

Desactiva caracteres de inicio y fin

Para configurar el número mínimo de caracteres para el Codabar, escanear los códigos bidimensionales aquí abajo:

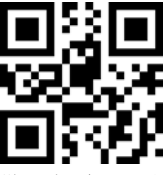

Número mínimo de caracteres 0

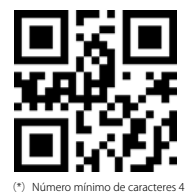

Para configurar el número máximo de caracteres para el Codabar, escanear los códigos bidimensionales aquí abajo:

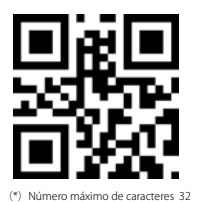

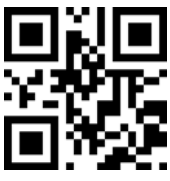

#### <span id="page-17-0"></span>9.11 Interleaved 2 of 5

Para leer/no leer el código Interleaved 2 of 5, escanear los códigos bidimensionales aquí abajo:

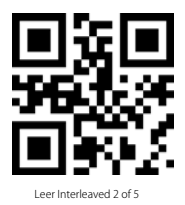

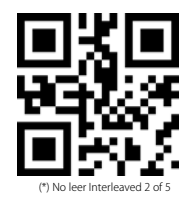

Para configurar el número mínimo de caracteres para el Interleaved 2 of 5, escanear los códigos bidimensionales aquí abajo:

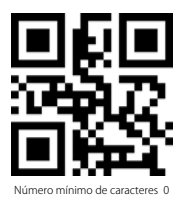

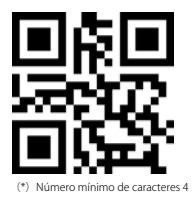

Para configurar el número máximo de caracteres para el Interleaved 2 of 5 , escanear los códigos bidimensionales aquí abajo:

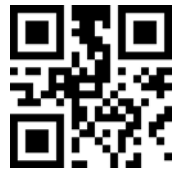

(\*) Número máximo de caracteres 32

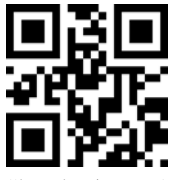

Número máximo de caracteres 255

#### <span id="page-18-0"></span>9.12 Industrial 25

Para leer/no leer el código Industrial 25, escanear los códigos bidimensionales aquí abajo:

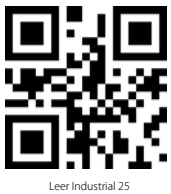

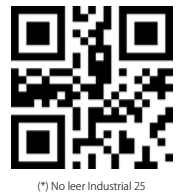

Para configurar el número mínimo de caracteres para el Industrial 25, escanear los códigos bidimensionales aquí abajo:

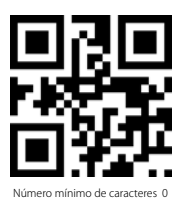

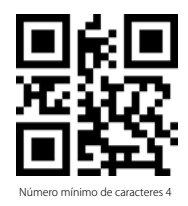

Para configurar el número máximo de caracteres para el Industrial 25, escanear los códigos bidimensionales aquí abajo:

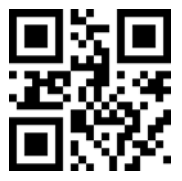

(\*) Número máximo de caracteres 32

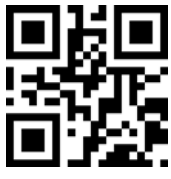

Número máximo de caracteres 255

#### <span id="page-19-0"></span>9.13 Matrix 2 of 5

Para leer/no leer el código Matrix 2 of 5, escanear los códigos bidimensionales aquí abajo:

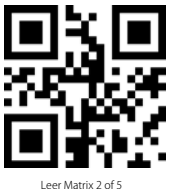

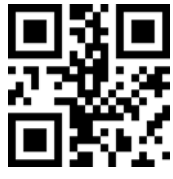

(\*) No leer Matrix 2 of 5

Para configurar el número mínimo de caracteres para el Matrix 2 of 5, escanear los códigos bidimensionales aquí abajo:

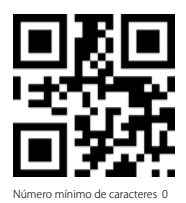

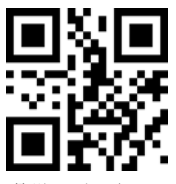

(\*) Número mínimo de caracteres 4

Para configurar el número máximo de caracteres para el Matrix 2 of 5, escanear los códigos bidimensionales aquí abajo:

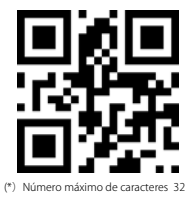

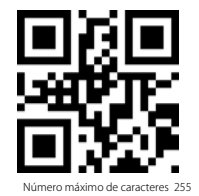

Para configurar el check format de Matrix 2 of 5, escanear los códigos bidimensionales aquí abajo:

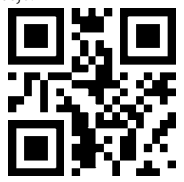

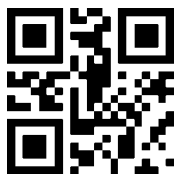

### <span id="page-20-0"></span>9.14 Code11

Para leer/no leer el código Code11, escanear los códigos bidimensionales aquí abajo:

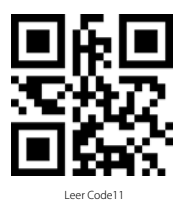

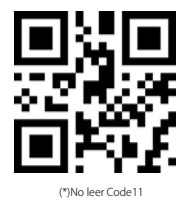

Para configurar el número mínimo de caracteres para el Code11, escanear los códigos bidimensionales aquí abajo:

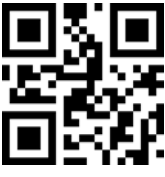

Número mínimo de caracteres 0

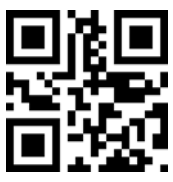

(\*) Número mínimo de caracteres 4

Para configurar el número máximo de caracteres para el Code11, escanear los códigos bidimensionales aquí abajo:

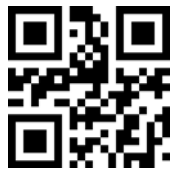

(\*) Número máximo de caracteres 32

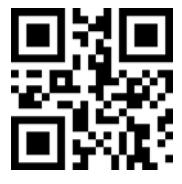

Número máximo de caracteres 255

Para configurar el check format de Code 11, escanear los códigos bidimensionales aquí abajo:

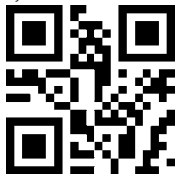

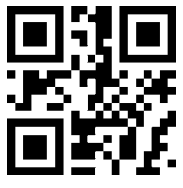

Configurar el check format de Code11 como 1bit

#### <span id="page-21-0"></span>9.15 MSI

Para leer/no leer el código MSI, escanear los códigos bidimensionales aquí abajo:

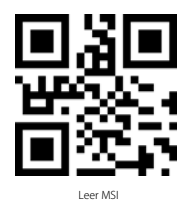

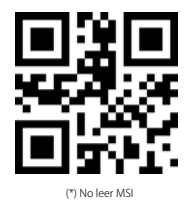

Para configurar el número mínimo de caracteres para el MSI, escanear los códigos bidimensionales aquí abajo:

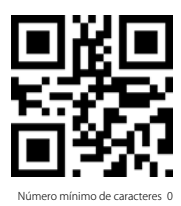

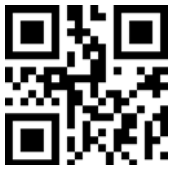

(\*) Número mínimo de caracteres 4

Para configurar el número máximo de caracteres para el MSI, escanear los códigos bidimensionales aquí abajo:

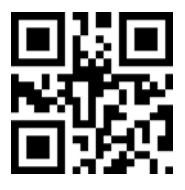

(\*) Número máximo de caracteres 32

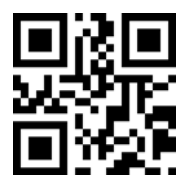

Número máximo de caracteres 255

### <span id="page-22-0"></span>9.16 QR

Para leer/no leer el código QR, escanear el código bidimensional aquí abajo

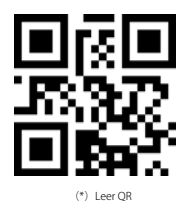

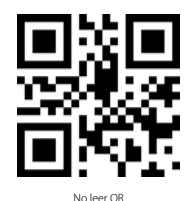

#### 9.17 Data Matrix

Para leer/no leer el código Data Matrix, escanear el código bidimensional aquí abajo

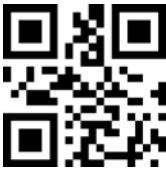

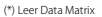

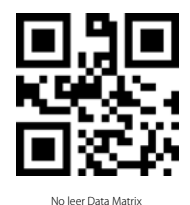

Para leer/no leer más de un código Data Matrix contemporáneamente, escanear el código bidimensional aquí abajo:

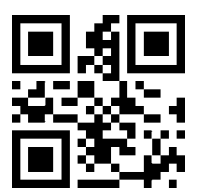

(\*) No leer más de un código Data Matrix contemporáneamente

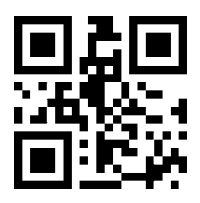

Leer más de un código Data Matrix contemporáneamente

## <span id="page-23-0"></span>9.18 PDF417

Para leer/no leer el código PDF417, escanear el código bidimensional aquí abajo

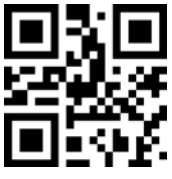

(\*)Leer PDF417 No leer PDF417

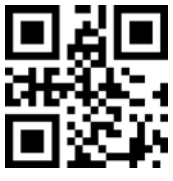

## <span id="page-24-0"></span>Contact Information

#### USA

Tel.: +1 702-445-7528 Phone hours: Weekdays 9 AM to 5 PM (EST) Email: support@inateck.com Web: www.inateck.com Addr.: Inateck Technology Inc, 6045 Harrison Drive Suite 6, Las Vegas, Nevada 89120

#### Germany

Tel.: +49 342-07673081 Fax.: +49 342-07673082 Phone hours: Weekdays 9 AM-5 PM (CET) Email: support@inateck.com Web: http://www.inateck.com/de/ Addr.: F&M Technology GmbH, Montgolfierstraße 6, 04509 Wiedemar

#### Japan

Email: support@inateck.com Web: www.inateck.com/jp/ Addr.: Inateck 株式会社 〒 547-0014 大阪府大阪市平野区長吉川辺 3 丁目 10 番 11 号

#### Company of License Holder

F&M Technology GmbH Add: Montgol erstraße 6, 04509 Wiedemar, Germany Tel.: +49 342-07673081

#### Manufacturer Information

Shenzhen Licheng Technology Co, Ltd. Add: Dezhong Industrial Park, No.11 Shibei Road, Bantian Street, Longgang District, Shenzhen, Guangdong, 518000, China Tel: (+86)755-23484029

Made in China

Das Gerät verfügt über einen Funkfrequenzbereich von 2,4 GHz +/- 120 Hz Das Gerät entspricht den Harmonisierungsbestimmungen der EU gemäß der Richtlinie 2014/53/EU Testberichte und Konformitätserklärung können unter folgendem Link eingesehen werden: https://www.inateck.com/de/inateck-BCST-50-black.html